## **Tri Auto 7X2+ Quick Guide Operation**

 $*$  Be sure to read the accompanying Instructions for Use before using the Tri Auto  $ZX2+.$ 

\* These procedures are based on the default settings. When you change the default settings, be sure that the settings are correctly changed as you desired.

\* Files require delicate handling; handle them with care.

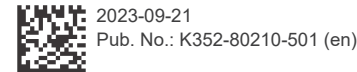

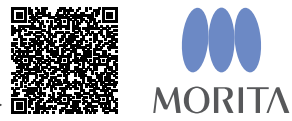

For more information scan the OR code

**Basic Usage** This procedure is recommended if you are new to the Tri Auto ZX2+. Only use two types of memory settings (m1 and m2).

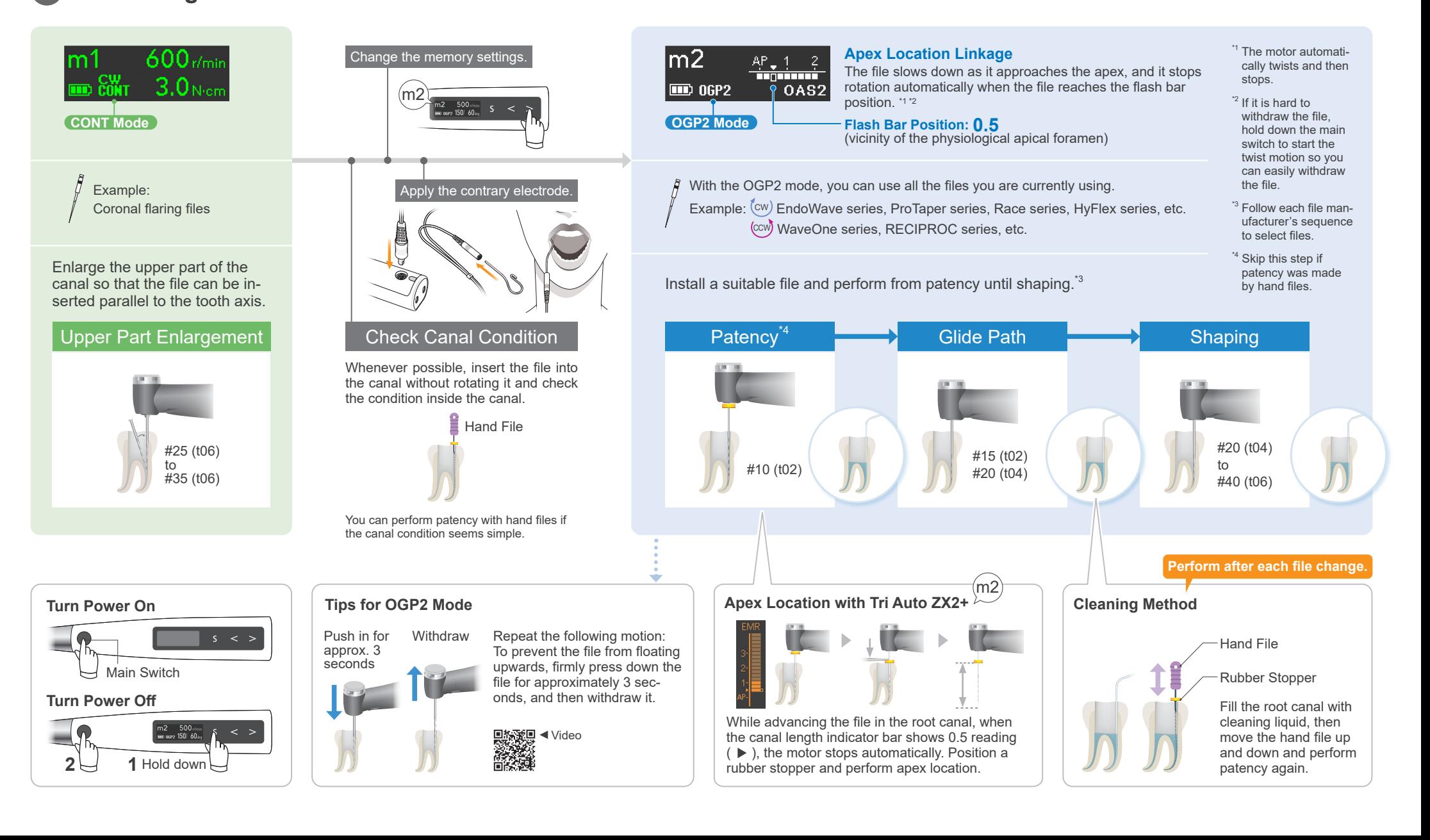

## 2 Advanced Usage This procedure is recommended when you wish to improve cutting efficiency.

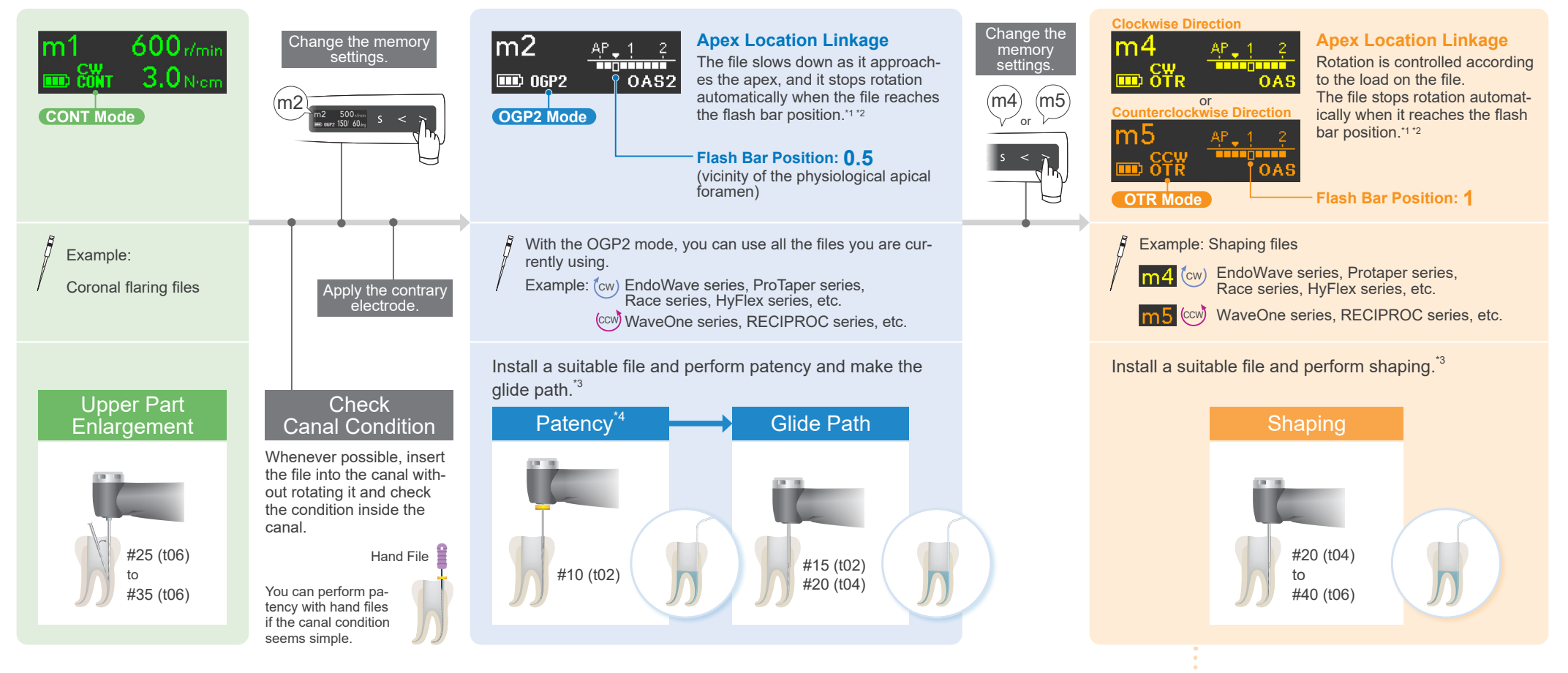

## **Default Settings and Applications**

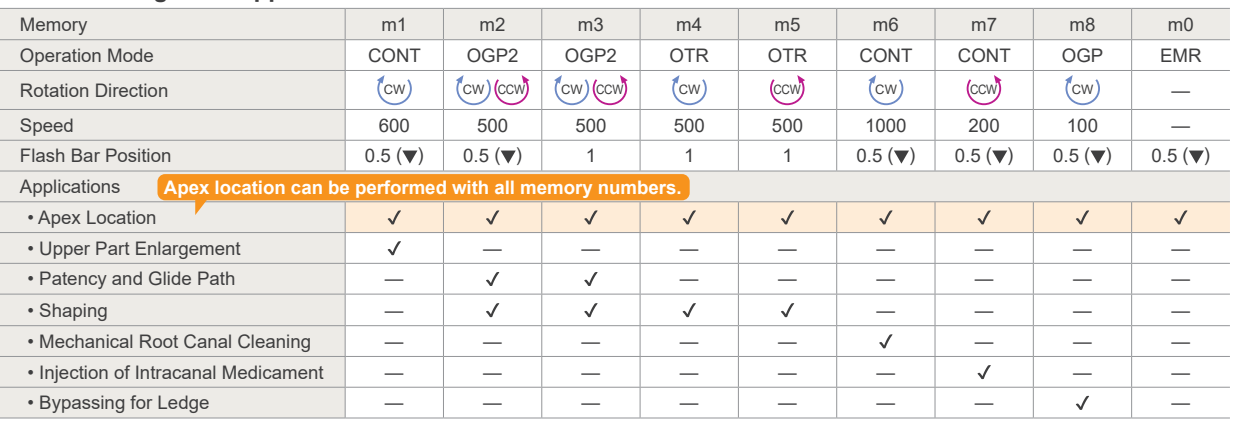

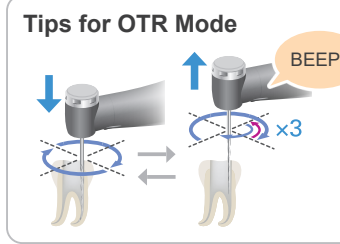

Indication for Withdraw Timing indication for Withdraw Timing video<br>When the file has rotated three times 回路船 in reverse direction. (If the Withdraw Sounds is set to On, you will hear a sound with constant intervals.)

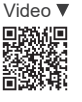

Repeat the following motion: Advance the file slowly; withdraw it quickly when it begins reverse rotation.

- <sup>11</sup> The motor automatically twists or reverses before stopping.<br><sup>12</sup> If it is hard to withdraw the file, hold down the main switch to start the twist motion so you can easily<br>withdraw the file.
- <sup>\*3</sup> Follow each file manufacturer's sequence to select files.<br><sup>\*4</sup> Skip this step if patency was made by hand files.
- 

Trademarks and Registered Trademarks: Parts of the names of companies, products, services, etc. used in this manual may contain either trademarks or registered trademarks owned by each company. © 2023 J. MORITA MFG. CORP.